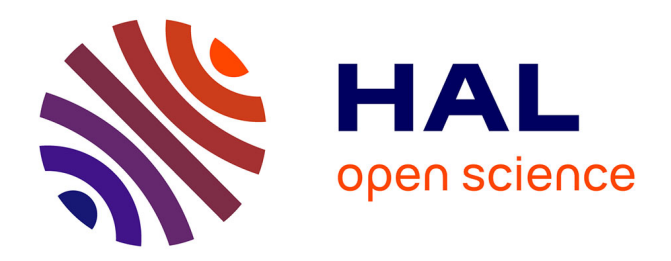

# **Evaluation de l'exploitation d'une visite au zoo par le traitement graphique**

Yves Girault, Thérèse Rukingama

# **To cite this version:**

Yves Girault, Thérèse Rukingama. Evaluation de l'exploitation d'une visite au zoo par le traitement graphique. Aster, 1988, 6, pp.191 - 211. hal-04381328

# **HAL Id: hal-04381328 <https://hal.science/hal-04381328>**

Submitted on 9 Jan 2024

**HAL** is a multi-disciplinary open access archive for the deposit and dissemination of scientific research documents, whether they are published or not. The documents may come from teaching and research institutions in France or abroad, or from public or private research centers.

L'archive ouverte pluridisciplinaire **HAL**, est destinée au dépôt et à la diffusion de documents scientifiques de niveau recherche, publiés ou non, émanant des établissements d'enseignement et de recherche français ou étrangers, des laboratoires publics ou privés.

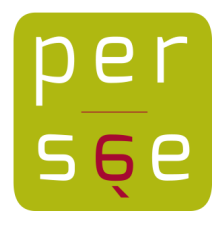

# [Evaluation de l'exploitation d'une visite au zoo par le traitement](https://www.persee.fr/doc/aster_0297-9373_1988_num_6_1_1305) [graphique](https://www.persee.fr/doc/aster_0297-9373_1988_num_6_1_1305)

[Yves Girault](https://www.persee.fr/authority/179425), [Thérèse Rukingama](https://www.persee.fr/authority/1134175), [Mme Sonnois](https://www.persee.fr/authority/1134260), [Mme Toumade](https://www.persee.fr/authority/1134261)

# Citer ce document / Cite this document :

Girault Yves, Rukingama Thérèse, Sonnois , Toumade . Evaluation de l'exploitation d'une visite au zoo par le traitement graphique. In: Aster, n°6, 1988. les élèves et l'écriture en sciences. pp. 191-211;

doi : 10.4267/2042/9170

[https://www.persee.fr/doc/aster\\_0297-9373\\_1988\\_num\\_6\\_1\\_1305](https://www.persee.fr/doc/aster_0297-9373_1988_num_6_1_1305)

Fichier pdf généré le 02/03/2022

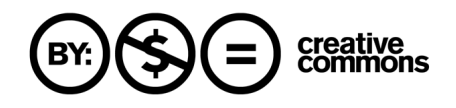

## Abstract

Evaluation of the exploitation of a visit to a zoo by graphic treatment.

It is important for visits to a zoo to be related to a teaching programme centred on observation. Children may find it difficult in the classroom to make good use of the data they have collected. We have experimented with "Matrix", a computer programme of graphic treatment, to see how it could be used with primary school children.

### Resumen

Evaluación del tratamiento gráfico de data recogidos durante una visita al zoológico.

Nos parece importante orientar las visitas al Parque Zoológico sobre un programa pedagógico centrado particularmente en la observación. La cosecha de datos, producto de la observación, puede ocasionar problemas al ser utilizada por los alumnos en la clase. En consecuencia hemos experimentado el "logiciel Matrix" de tratamiento gráfico para vislumbrar las posibilidades de su utilización con los niños de la escuela primaria.

# Résumé

Il paraît important d'orienter les visites de Parc Zoologique sur un programme pédagogique centré notamment sur l'observation. La collecte de données peut poser des problèmes d'utilisation en classe pour les enfants. Nous avons donc expérimenté le logiciel "Matrix" de traitement graphique pour envisager les possibilités de sort utilisation avec des enfants de l'école primaire.

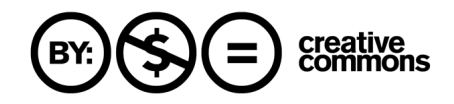

# EVALUATION DE L'EXPLOITATION D'UNE VISITE AU ZOO PAR LE TRAITEMENT GRAPHIQUE

Yves Girault Thérèse Rukingama<sup>1</sup>

Il paraît important d'orienter les visites de Parc Zoologique sur un programme pédagogique centré notamment sur l'observation. La collecte de données peut poser des problèmes d'utilisation en classe pour les enfants. Nous avons donc<br>expérimenté le logiciel "Matrix" de traitement graphique pour envisager les possibilités de son utilisation avec des enfants de l'école primaire.

> Le Parc Zoologique de Paris accueille en moyenne 87 000 scolaires par an. La grande majorité des élèves qui le fréquentent sont issus des classes maternelles et primaires de la région parisienne.

> Chaque année, nous observons une fluctuation importante du février, mars = 15 % de visiteurs annuels) et les mois d'été (mai, juin = 68 % de visiteurs annuels dont 50 % pour le seul mois de juin).

> Nous avons donc en tant que responsable du service pédagogique du Parc, comme principal objectif, de lutter contre les visites de fln d'année qui ne s'inscrivent bien souvent pas dans un programme pédagogique. Le Parc Zoologique, ancien lieu de promenade et d'exotisme doit pouvoir remplir pleinement sa fonction pédagogique.

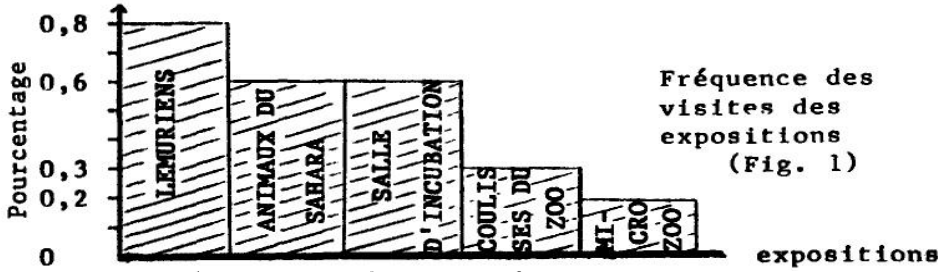

Etant donné la richesse de cet établissement et le temps moyen de deux heures passé au Parc, nous tentons de promouvoir au

(1) Avec la collaboration de Mme Sonnois et de Mme Toumade, institutiones à l'école Pasteur, Brie Comte Robert.

ASTER N°6. 1988. Les élèves et l'écriture en sciences. INRP, 29 rue d'Ulm. 75230, Paris Cedex 05.

le Parc Zoologique, un outil pé dagogique

maximum chez les enseignants l'organisation de visites thématiques.

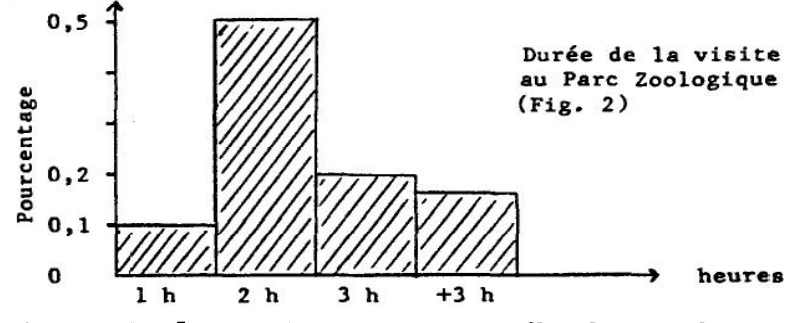

Tenant compte des contraintes matérielles liées à l'organisation d'une visite au Parc Zoologique (coût des transports notamment). il faut absolument utiliser ce lieu au maximum de ses possibilités et tirer parti de son originalité. C'est pourquoi nous engageons vivement les enseignants à centrer leur tra-<br>vail sur l'observation du vivant.

En relation avec des enseignants, nous effectuons donc un tra vail de recherche et d'évaluation d'activités scientifiques qui en exploitation d'une visite. Les résultats de ces travaux sont diffusés notamment dans des stages de formation d'instituteurs (F.I.C., DEUG, recyclage, journées pédagogiques) sur l'u tilisation pédagogique des Parcs Zoologiques et devront permettre la réalisation d'une malette pédagogique sur les Parcs Zoologiques.

Dans ce cadre de recherche, nous avons effectué une évalua-<br>tion du logiciel matrix (traitement graphique), mis au point par R. Gimeno<sup>2</sup> et fonctionnant sur TO  $7$  et MO 5 de Thomson. Les enfants l'ont utilisé après une visite au cours de laquelle, suite à une observation, ils ont dû noter selon une grille pré-établie<br>les caractères de certains animaux. Nous souhaitions savoir si ce logiciel, qui conduit à un travail méthodologique de traitement de l'information, pouvait permettre aux enfants de dé couvrir. parmi les caractères sélectionnés par l'enseignant, ceux qui sont pertinents pour déterminer la classification ani male : Mammifères. Reptiles. Oiseaux<sup>3</sup>. Après avoir rappelé les<br>principes du trait<del>emen</del>t graphique. nous ferons une évaluation expert du logiciel (conviviabilité) et l'évaluation en situation avec la classe de Madame Sonnois (CEI) et de Madame Tournade (CM1).

une visite axée sur l'étude du vivant

<sup>(2)</sup> Ecole des Hautes Etudes en Sciences Sociales, Laboratoire de Graphique.

<sup>(3)</sup> Le Parc zoologique ne présentant pas de Poissons, ceux-ci n'ont pas été retenus.

Le langage graphique a été mis au point par le Professeur Jacques Berlin qui dirige le laboratoire graphique de l'Ecole Pra tique des Hautes Etudes.

Cartographe et géographe de formation, Bertin a utilisé de nombreux blocs diagrammes pour représenter le relief en pers pective, pour comprendre la géographie. Mais "l'augmentation<br>du nombre des variables prises en considération par la science moderne ont rendu tnévitable l'évolution de la méthode de travail. Ce fut l'origine de la sémiologie graphique, c'est-à-dire l'em ploi des propriétés de la perception visuelle dans le cadre d'un ensemble fini de données" (Bertin, 1974). Il s'agit donc d'établir un diagramme modulable permettant la mise en évidence<br>des relations entre les diverses données.

En effet, on ne lit pas un graphique comme on peut lire un signal routier mais on lui pose des questions. Or, nous savons que "l'homme n'intègre tout au plus qu'environ sept concepts combinatoires autour d'un même problème" (Bertin, 1982).

Il s'agit de ramener tout tableau à ce nombre accessible de concepts. Devant un tableau, nous nous posons donc successivement les questions :

• De quoi s'aglt-il ?

• Quelles sont les relations entre ces choses, ces ensembles ? Peut-on répondre à ces questions en lisant ce tableau de don-<br>nées ?

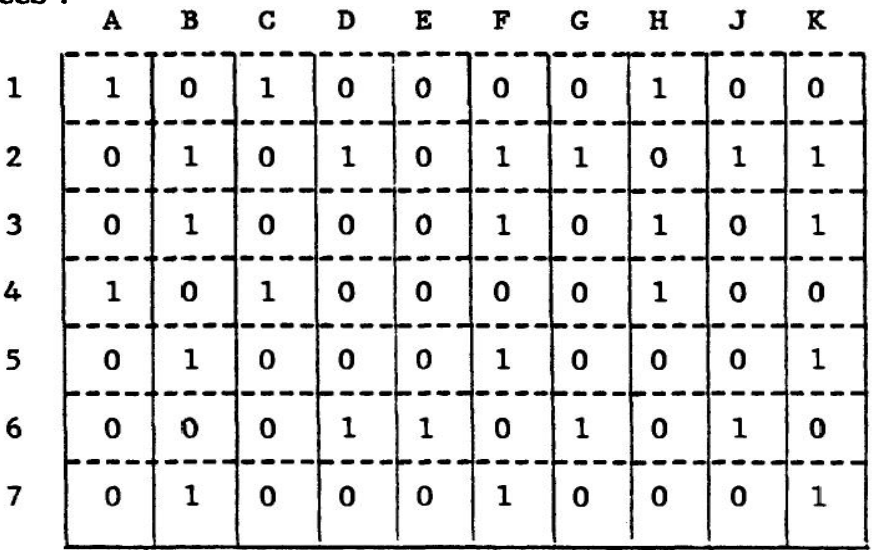

La graphique nous permettra de répondre à ces questions. En <br>effet :

• Une différence entre deux choses est transcrite par une différence entre deux formes ou deux couleurs :

on ne lit pas un graphique, mais on lui pose des questions

- Un ordre entre plusieurs choses est transcrit par l'ordre du plan ou l'ordre du blanc ou noir ;
- Une proportion entre diverses choses est transcrite par une proportion dans le plan ou une quantité proportionnelle de noir. (Bertin - 1983).

Cette utilisation de la graphique peut, comme dans l'exemple suivant, donner "une perception instantanée des groupes en x et des groupes en y. Elle a donc mis en évidence la hiérarchie des questions pertinentes et a permis l'interprétation complète du tableau de données" (Berlin - 1982).

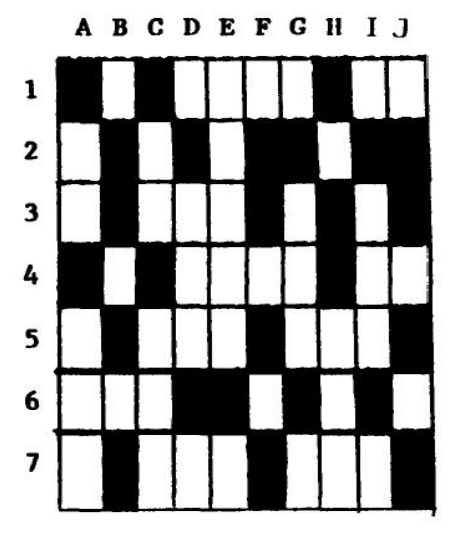

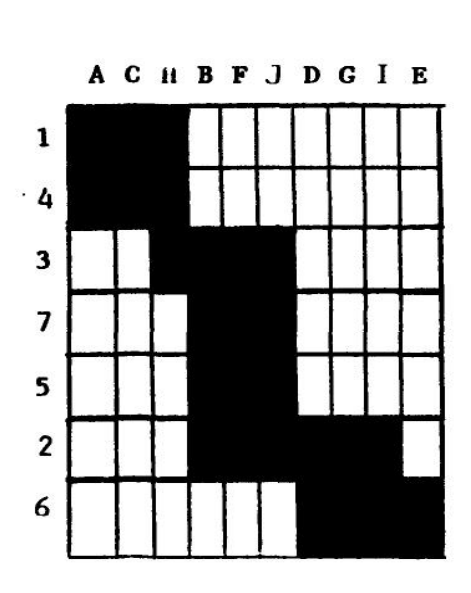

la matrice non classée n'est pas lisible

le classement par la graphique permet<br>une lecture alsée des relations qui existent entre les caractères et les objets étudiés.

# 2. ANALYSE GENERALE DU LOGICIEL

Le didacticiel "Matrix" (Programme de traitement matriciel) est produit par le CNDP. D est écrit en Basic du TO 7 et MO 5 de Thomson. Il est accompagné d'un document annexé de quarante pages détaillant le programme et ses différentes utilisa-<br>tions.

194

la graphique met<br>en évidence la hiérarchie des questions pertinentes

# 2.1. Contenus et Objectifs

#### • Type de didacticiel

Matrix est un programme de traitement graphique

Le programme de traitement matriciel "Matrix" permet de traiter graphiquement des informations pour découvrir des typologies ou des chronologies. Il permet de réaliser sur micro-ordinateur des opérations de classement.

# • Caractéristiques du mode d'emploi

Ce programme a été conçu pour être utilisé par les enseignants lors de la préparation de leur travail pédagogique et pour les élèves dans leur démarche de recherche. Il ne remplace pas la réflexion, son utilisation exigeant au contraire que celle-ci soit plus systématique et rigoureuse.

# • Accès au didacticiel

La plupart des instructions adressées à l'opérateur du programme sont inscrites sur l'écran. En plus, un livret guide de quarante pages est à la disposition de l'utilisateur.

Celui-ci peut agir sur la machine soit par l'intermédiaire du clavier, soit en utilisant le crayon optique. La progressivité et la coordination entre les étapes sont affichées au fur et à me-<br>sure sur l'écran.

# 2.2. Caractéristiques pédagogiques

Le programme "Matrix" permet d'afficher sur l'écran *une ma-*<br>trice (tableau à double entrée) comprenant jusqu'à 20 objets et 20 caractères.

• Démarche proposée

Au début, un thème d'étude est délimité. Les questions de dé part et les hypothèses sont formulées avec précision.

Ensuite, il s'agit de faire un choix des objets d'étude et des ca ractères qui les définissent par un travail d'observation. Cette réflexion ne peut pas être réalisée par la machine.

Exemple : soit un ensemble d'animaux (a). Nous étudierons plus spécialement leurs régimes alimentaires (x) leurs biotopes (y) et la structure de leurs pattes (z).<br>Dans un troisième temps, les objets et les caractères sont don-

nés à l'ordinateur et le traitement matriciel consiste à classer par l'opérateur ces objets d'après l'ensemble des caractères qui les définissent. Cette matrice peut être classée, corrigée, sauvegardée sur cassette sous forme de fichier et rappelée en mémoire centrale pour l'afficher ou la soumettre à de nouvelles opérations.

son utilisation né cessite une réflexion rigoureuse...

... et un choix des objets d'étude et des caractères qui les définissent

le traitement gra phique consiste à classer les objets... Par la suite, une option "traitement automatique" existe et donne une image résultant du traitement graphique. Cette image présente de manière structurée l'ensemble des informa-<br>tions découvertes.

• Objectifs

Il s'agit surtout d'un travail d'éveil et de recherche fondé sur<br>. l'observation minutieuse.

. l'attribution de caractères liés à des objets,

pour pouvoir tirer des conclusions, pour rechercher des corrélations et faire des propositions de généralisation.

Ce programme peut s'appliquer à différents niveaux de l'enseignement, suivant le choix et la complexité du thème, des ob-<br>jets et des caractères considérés (classement des verbes, les déterminants, loi de formation du futur, etc...) (Gimeno -1979).

Le temps minimum d'utilisation est de vingt minutes avec un maximum de soixante minutes mais tout dépend de la préparation préalable du sujet d'étude et de son contenu.

Le nombre d'élèves pouvant travailler simultanément sur ce programme dépend du type de travail d'observation effectué (individuel ou en groupe) sur le terrain et/ou en classe. Mais pour des raisons d'efficacité, il conviendrait de ne pas dépasser 2 à 3 élèves par écran.

Le déroulement des opérations à effectuer est directif, les ques-<br>tions sont posées de façon fermée. Il y a possibilité de retour en arrière et de rectification en cas d'oubli ou d'erreur.

# 2.3. Critiques générales

• Acquis observables

Ce programme est un outil d'apprentissage favorisant l'observation, l'interprétation et la synthèse des données. Il favorise l'observation car l'enfant, pour remplir le tableau à double entrée, doit chercher avec précision la présence ou l'absence du<br>caractère choisi. Il faut donc s'attarder sur le choix des objets et des caractères car, dans le cas contraire, les enfants seraient perdus dans une observation trop confuse. Il s'agit en fait, comme le remarque Gimeno de "résoudre l'un des problèmes les plus difficiles de la pédagogie, faire poser les bonnes ques-<br>tions et seulement les bonnes".

L'interprétation des résultats est rendue possible par la vision d'ensemble du sujet traité que facilite le traitement graphique. Cette interprétation sera d'autant plus aisée si ce traitement met en évidence des caractères communs. Il apparaît donc im portant à l'enseignant de guider l'enfant dans sa démarche, non pas en l'aidant dans le traitement graphique mais en lui proposant un choix de caractères pertinents par rapport à la question posée, à observer et à étudier.

ce programme<br>favorise l'observation, l'interprétation et la synthèse des don nées

les caractères choisis doivent être pertinents

.... pour rechercher des corréla tions et faire des propositions de généralisation

La synthèse des résultats découle tout à fait naturellement du traitement graphique. Elle pourra s'effectuer en classe et per mettra ainsi de souligner la relativité de nos connaissances et de découvrir, soit de vérifier des informations nouvelles (ex : les mammifères sont des animaux recouverts de poils) voire même de formuler des nouvelles hypothèses de recherche.

#### • Accès à la machine

Le document annexe expliquant la démarche à suivre est très lourd et n'est pas pratique pour l'utilisation : 40 pages, c'est bien volumineux pour un guide proposé à des jeunes élèves. Les informations sont libellées en vrac, et il manque une certaine struturation du contenu, et des objectifs. Il n'est pas bien lisible, les caractères très petits et étant très serrés. Les consignes ne sont pas mises en relief, il faut fouiller dans le texte pour les retrouver.

Il n'y a pas de présentation générale du logiciel sur l'écran. On ne sait pas comment rentrer les données ni continuer correc tement la suite des opérations sans consulter l'annexe qui est déjà elle-même vague. Ceci poserait un problème en cas de peale du document annexe et rend l'accès difficile aux élèves des classes élémentaires et aux adultes pour une première uti-<br>lisation.

# • L'option "traitement automatique"

Notre expérience de l'utilisation de cette option n'a pas été du tout concluante. Un entretien avec l'auteur nous a permis d'observer une convergence d'opinion sur cet aspect. En effet. l'algorithme de classement automatique présente quelques in convénients que souligne Gimeno.

"R effectue un classement des lignes et des colonnes sans tenir compte des degrés de pertinence des différents caractères. La recherche de liens existant entre certains caractères, pour répondre à des questions précises du chercheur, n'est possible que par des classements manuels.

Quand l'une des composantes du tableau est ordonnée (par exemple : périodes de temps), le classement automatique détruit cet ordre. Le traitement doit se faire manuellement.

L'algorithme de classement automatique n'effectue pas un re groupement optimal des lignes et des colonnes. Des permutations manuelles sont indispensables pour obtenir une image présentant le maximum d'information.

U option "traitement automatique" ne doit donc pas, à notre avis, constituer "un premier élément" de communication des résultats<br>de l'étude.

En outre, l'observation des réactions d'enseignants et d'élèves montre qu'ils sont souvent "attirés" par cette option qui ne permet d'obtenir qu'un résultat intermédiaire, sans se poser les

le traitement automatique ne tient pas compte des degrés de pertinence des différents caractères

questions pertinentes et sans suivre les démarches qui consti tuent la spécificité du traitement matriciel et sa valeur pédagogique".

L'expérimentation effectuée avec Matrix par ses auteurs mon tre qu'il est souhaitable :

- \* d'effectuer une première approche du traitement matriciel avec les moyens traditionnels : papier, ciseaux, colle, dans une situation simple (peu d'objets, peu de caractères, une typologie finale sans ambiguités) :
- d'utiliser par la suite les fonctions manuelles pour aborder des situations de complexité croissante ;
- de ne se servir de l'option "traitement automatique" que lorsque la maîtrise du traitement matriciel est acquise, et cela pour une première mise en ordre de l'ensemble des lignes et<br>des colonnes".

#### • Convivialité du didacticiel

La compréhension globale des activités et des questions, la compréhension du langage ne sont pas accessibles à tous les niveaux à qui le programme est proposé, les élèves dans une première utilisation réalisent difficilement ce travail.

Par contre, la compréhension des graphiques est plus facile et l'interprétation des réponses est très commode - si bien sûr le thème, les objets et les caractères en jeu, sont adaptés au niveau de connaissance des opérateurs.

• Intérêt du didacticiel pour l'apprenant

L'usage de ce programme fait suite à un travail d'observation de l'utilisateur et le valorise. L'opérateur est motivé par "Matrix" qui suscite la volonté d'interpréter, de trouver des corrélations, de classer, de faire la synthèse des observations recueillies pour communiquer les résultats.<br>En effet, l'option "traitement automatique" devient un premier

élément de communication des résultats de l'étude, constituant un support concret sur lequel peut se construire aisément la rédaction du discours d'interprétation qui doit l'accompagner. En outre, la réflexion de l'utilisateur peut être orientée naturellement vers des problèmes de mise en page, titre et légende, relations texte-image, afin de transmettre de<br>manière efficace les résultats obtenus.

• Apport du matériel d'appoint

La compréhension des modes d'emploi et des instructions est très difficile, le menu est mal présenté, mal ordonné et il n'y a pas de cohérence entre le menu figurant sur l'écran et celui détaillé dans le document annexe, ce qui déroute l'opérateur et exige un long moment de préparation pour discerner le dé roulement des opérations.

le travail est difficile dans un premier temps

mals Matrix facilite l' Interpréta tion des résultats

#### 2.4. Bilans

Ce logiciel qui, par des manipulations, facilite la communication de données est d'un grand intérêt pédagogique. Il faudrait néanmoins y apporter quelques modifications :

- rendre les conditions d'accès plus faciles notamment pour une première utilisation ;
- prévoir un "programme d'entrainement" avec une matrice à 5 ou 6 caractères pour expliquer le principe du traitement graphique ;
- envisager une correction du programme pour ne pas avoir des inversions de termes (voir p. 14) :
- enfin il faut être très viligant car les enfants n'ont pas d'esprit critique envers les données rentrées dans l'ordinateur (voir p. 14).

Cependant, par son utilisation, la formation de l'esprit scien tifique de l'opérateur se voit renforcée dans la mesure où il prend conscience que "toute connaissance est une réponse à une question", et que, "s'il n'y a pas de question, il ne peut y avoir connaissance scientifique" (Bachelard G.).

Son utilisation présente des avantages tels que la réalisation et la prise en compte d'un travail personnel par l'apprenant.

Ce didacticiel est polyvalent en ce sens qu'on peut varier les thèmes et les disciplines : les données ne sont pas figées, il n'y<br>a pas une recette fixe toute faite, ce programme peut servir toutes les activités d'observation et de classement dans différentes branches de l'enseignement (histoire, géographie, bio logie...).

# 3. EVALUATION EN SITUATION

Le travail s'est effectué dans la classe de Cours Elémentaire 1ère année de Madame Sonnois et dans la classe de Cours Moyen 1ère année de Madame Toumade.

#### 3.1. Préparation de la grille d'observation

Comme nous l'avons déjà précisé, ce travail s'inscrit dans une recherche appliquée sur les activités scientifiques qui peuvent précéder ou suivre une visite dans un Parc Zoologique. Il s'agissait de tester la pertinence de Matrix pour traiter des don nées recueillies par les enfants.

En accord avec les enseignants et en fonction des programmes de biologie pour les classes élémentaires, il nous a paru intéressant de travailler sur la classification animale. C'est pourquoi nous avons choisi de façon très directive une liste de caractères pertinents (présence de poils, plumes, écailles...).

ainsi que la maf tríse du travail per sonnel et sa prise en compte

limiter le nombre de caractères re tenus...

Si nous avions disposé de plus de temps, nous aurions pu bien évidemment laisser les enfants choisir librement les caractères. Après observations au Parc Zoologique, à l'aide de la graphique, ils auraient pris conscience de l'intérêt de limiter leur étude sur certains caractères et certains animaux ce qui aurait abouti à la notion de caractère pertinent. La graphique a en effet pour principal but de dévoiler une information d'ensemble (notion de groupe en rassemblant les caractères perti-<br>nents).

Par la suite, nous avons également fixé la liste des animaux à étudier en tenant compte de la facilité d'observation au sein du Parc Zoologique de Paris.

Pour faciliter l'observation approfondie, tout en ayant un nom bre important d'animaux, nous avons prévu de former six animaux dont au moins un oiseau et un mammifère (il n'existe pas assez de reptiles au zoo).

### 3.2. Préparation de la visite

Avant d'effectuer la visite au Parc Zoologique de Paris, les en seignants ont effectué en classe un travail de révision sur les tableaux à double entrée. Ils ont par la suite explicité clairement aux enfants le vocabulaire utilisé pour définir les caractères (caractères sexuels secondaires, pattes palmées). A l'aide de photos, ils ont pu vérifier l'acquisition de ces notions par<br>leurs élèves.

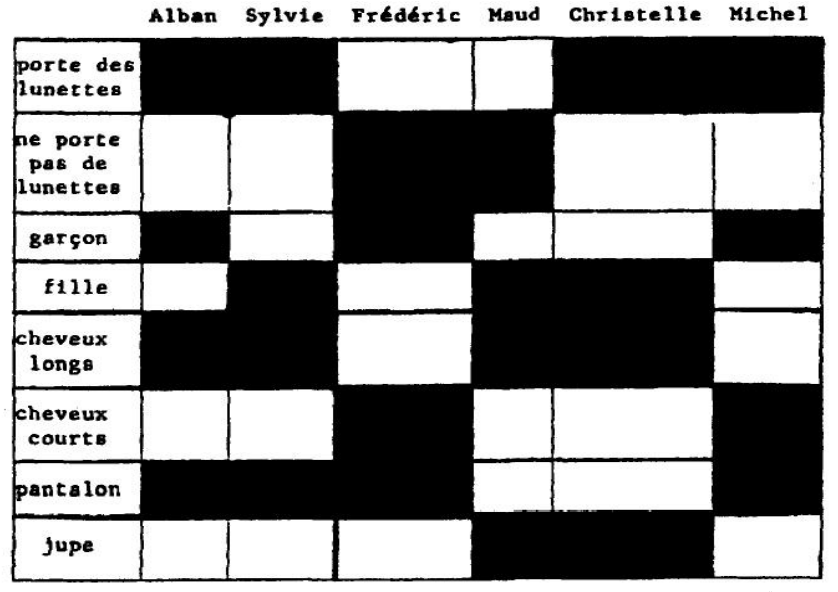

Sans présenter la grille réelle préparée pour la visite, ils ont, travaillant sur un exemple appliqué aux élèves de leurs classes. Durant cette séance, les enseignants ont notamment insisté sur le fait que dans certains cas le choix d'un caractère annule obligatoirement l'autre.

et apprendre à<br>sélectionner ceux qui sont pertinents

#### 3.3. La visite au parc zoologique

Nous avons souligné précédemment l'importance que nous ac cordons au développement de l'aspect pédagogique des visites au Parc Zoologique. Il ne faudrait pas pour autant passer d'un extrême à l'autre, c'est-à-dire d'une visite tout à fait ludique et notamment pour des jeunes enfants, la transformer uniquement en séquence pédagogique. De nombreux enfants viennent encore pour la première fois au zoo dans le cadre d'une visite scolaire et il est important qu'ils puissent y découvrir divers exemples de la faune africaine, asiatique... même si l'instituteur a décidé de travailler sur les oiseaux du littoral. C'est pourquoi nous suggérons une visite en deux temps : la phase sauvage (le matin) qui permet de prendre contact avec les lieux. di). Notre visite s'est donc articulée selon ce schéma.

## • Visite libre du matin

Le matin, les élèves furent divisés en six groupes. Chaque groupe qui réunissait quatre élèves de CM1 et trois ou quatre élèves de CE 1 était guidé par un animateur (les maltresses, les parents et nous-mêmes). La matinée a été consacrée à une visite libre de tous les animaux de zoo. Cette visite était très passionnante, un certain nombre d'enfants n'avaient jamais vu certains animaux du zoo (éléphants, lions...). Us étaient très intéressés, des questions affluaient de toute part ; les élèves échangeaient leurs points de vues.

# • Visite thématique l'après-midi

Les enfants de chaque groupe étaient séparés en deux en fonc tion de niveaux CE1 et CM1. Chaque groupe devait examiner le régime alimentaire, le déplacement, la protection du corps... de trois animaux. Une feuille du questionnaire ci-dessous était distribuée par groupe. Les enfants devaient cocher les cases d'intersection des lignes et colonnes s'ils pensaient que le ca ractère déterminé s'observait chez l'animal choisi. Il s'agissait donc d'un travail d'observation et de rappel des connaissances,<br>de collectes de données de groupes qui a entraîné dans certains cas de vives discussions entre les élèves. L'animateur. pour ce travail, ne faisant aucun commentaire, ne donnait au-<br>cune orientation ni indication.

Les données récoltées par les différents groupes ont été rassemblées en classe en un seul tableau à double entrée (repro-<br>duit page suivante).

Comme lors du recueil des données, aucune correction n'a été faite. Les observations ont été fidèlement rapportées telles qu'elles avaient été établies par les différents groupes.

un travail de collecte de données en cochant les cases correspondant à l'animal

une visite au zoo : un équilibre né cessaire entre les aspects ludiques et pédagogiques

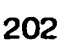

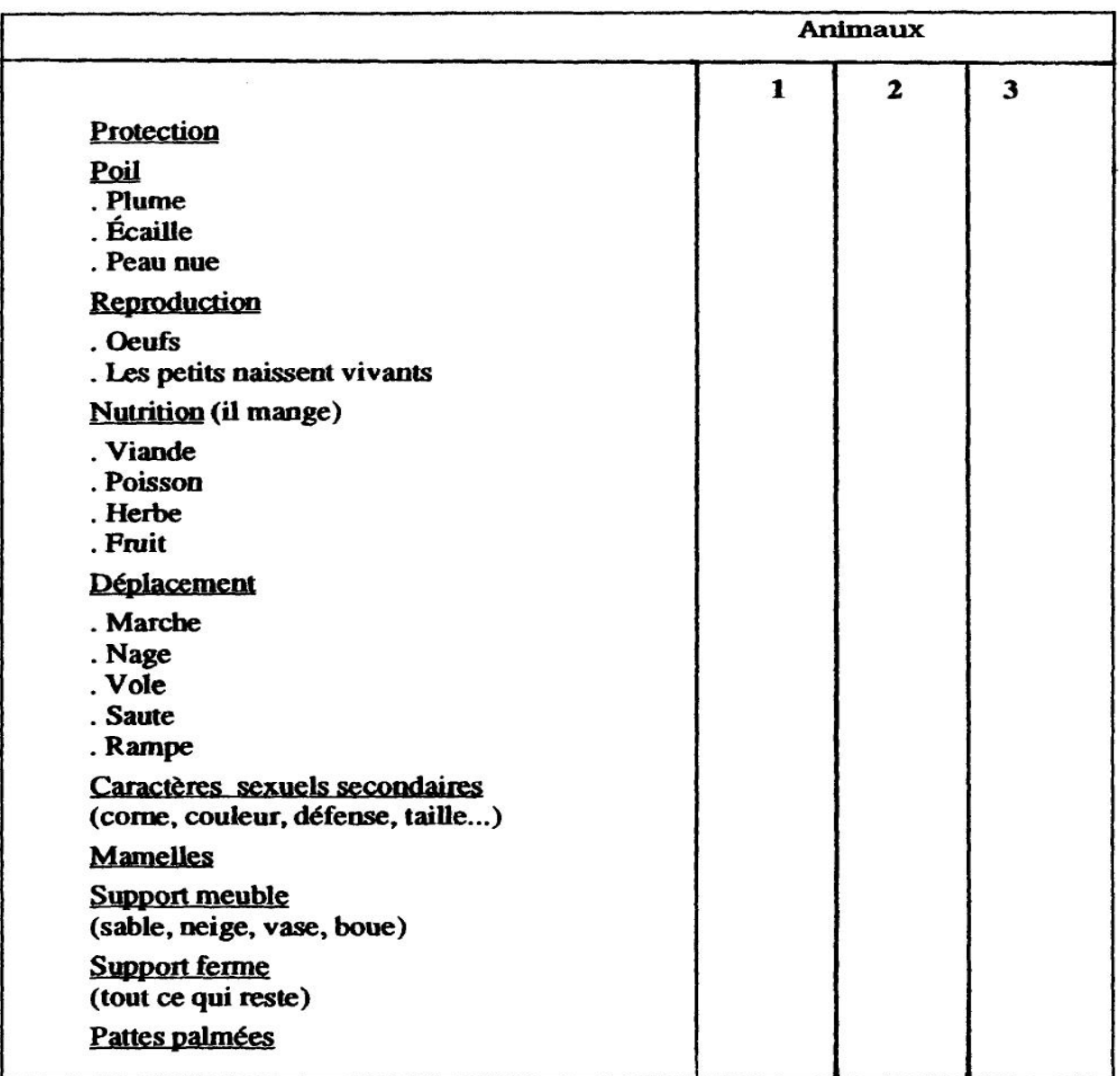

# 3.4. Evaluation du logiciel en situation de classe

Les enseignantes, avec notre concours, ont rentré les données<br>dans l'ordinateur.

Afin d'avoir de bonnes conditions d'utilisation des ordinateurs, nous avons organisé quatre séances pour douze à quatorze élèves (soit une demi-classe). Au préalable, la maîtresse de CE1. Mme Sonnois, avait appris sur d'autres tableaux aux enfants le principe du changement de lignes et/ou de colonnes.

pour les CE1, nous avons réduit la matrice de 20 caractères à 6 caractères

Après avoir appris la manipulation des ordinateurs, les enfants ficultés qu'ont rencontrées les élèves de CM l à manier une matrice à vingt caractères, nous avons réduit volontairement la matrice des élèves de CEI à six caractères bien qu'ils aient au Parc Zoologique travaillé sur la même grille d'observation. La<br>maîtresse a utilisé le reste des données collectées dans un travail effectué ultérieurement.

# • Les difficultés d'utilisation du logiciel

Le premier handicap, notamment pour les élèves de CE1, provient du fait qu'ils ont du mal à comprendre que lorsqu'on in verse une ligne, toute la ligne s'inverse et non pas un ou deux.<br>caractères.

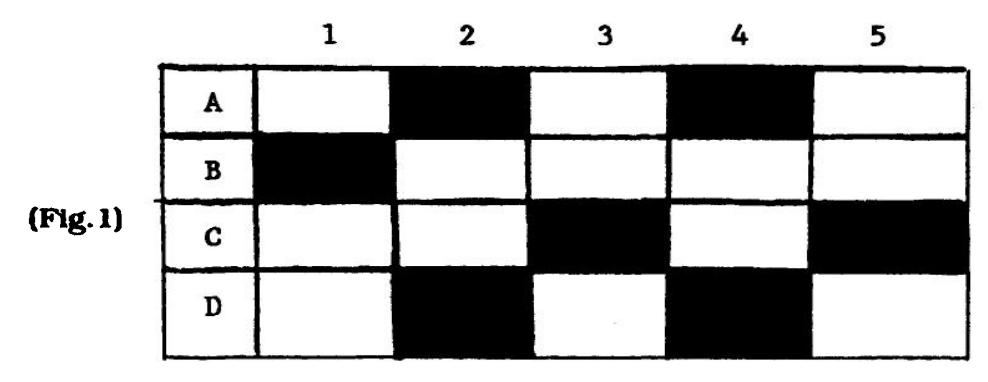

Exemple : Si j'ai cette matrice (fig. 1) sur mon écran d'ordinateur, à l'aide du crayon optique, Je vais tout d'abord sélection ner une ligne ou une colonne. Si Je veux montrer la ligne D à côté de A, Je vais donc sélectionner D et puis sur l'écran à l'aide du crayon optique. Je pointe deux fois sur H pour faire monter progressivement la ligne D qui va tout d'abord s'inverser avec la ligne C puis prendre la place de B qui descendra d'un cran. C'est précisément cette opération qui gêne les élèves non pas tellement au début du traitement mais quand on s'approche d'une solution finale.

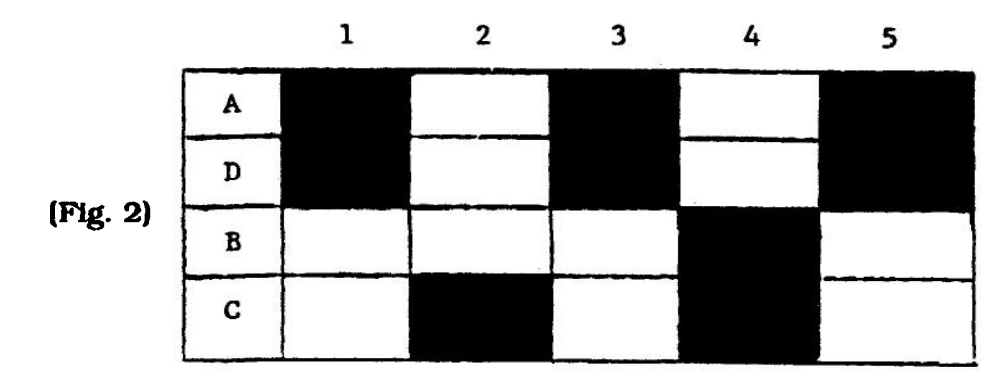

le maniement de la matrice nécessite des notions de géométrie<br>dans l'espace et une bonne latéralisation

A ce stade, en effet, de nombreux enfants veulent "boucher les trous" A2 et A4 en permutant la ligne C : ils ne comprennent pas que dans ce cas la ligne A va elle-même descendre.

Ces opérations nécessitent en fait des acquisitions dans des domaines très variés. Il faut tout d'abord que l'enfant observe de façon très approfondie le déplacement des lignes et des colonnes. Cela fait appel à des notions de géométrie dans l'espace et à une bonne latéralisation.

Dans la fig. 2, le traitement graphique n'est pas du tout optimum, les enfants peuvent encore déplacer les colonnes.<br>
2 4 1 3 5

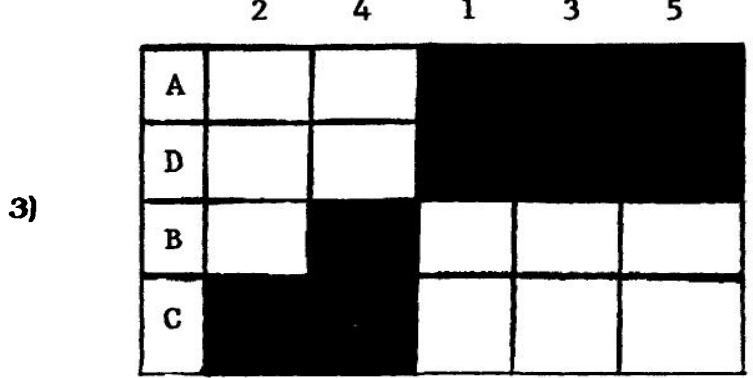

(Fig. 3)

Le déplacement des colonnes conduisant à la figure 3 est souvent difficile pour les enfants et nous avons pris ici un exemple très simple, fi faut enfin souligner que tous les enfants auraient cassé leur traitement si nous n'étions pas intervenus. A un degré important du regroupement des caractères, ils n'arrivent plus à saisir si le changement d'une ligne ou d'une colonne apporte un gain d'information ou au contraire va limiter la lecture de la matrice. Il faut souligner cependant que les enfants utilisaient le traitement graphique pour la première fois. Il ne faut donc pas attribuer à l'utilisation du logiciel des difficultés liées plus directement à la démarche qu'implique le traitement graphique. En effet, une condition nécessaire à tout traitement matriciel est la compréhension de la structure à double entrée qui est accessible selon les travaux de Piaget à

l'enfant à partir de l'âge de six ans.<br>Comme le souligne Gimeno : "Des situations de découverte du tableau à double entrée, suivies de la construction sur papier et du traitement par découpage, classement et collage des lignes et des colonnes permettent d'éviter les dijficuhés rencontrées dans une première approche du logiciel".

Un deuxième problème provient de l'inversion sur l'écran des mots définissant les caractères. On obtient rapidement un texte quasi-illisible :

"Peau palmée" au lieu de peau nue,

"Pattes meubles" au lieu de pattes palmées, etc...

L'auteur nous a donné quelques informations à ce sujet :

"L'inversion sur l'écran des mots définissant les caractères pro-

Il ne faut pas attri-<br>buer au logiciel des difficultés liées à l'analyse graphiques

vient d'une erreur dans le transfert sur nanoréseau. La correc tion ne doit pas présenter des difficultés. Mais il est utile de savoir que. tant que cette correction ne sera pas Jatte. Ü suffit de retourner au menu principal et réafficher la matrice pour obtenir un affichage correct ries identifications''.

On peut à ce stade du travail se demander si les enfants qui utilisent ce traitement graphique bénéficient totalement de tous les acquis dus à cette démarche (réflexion sur les variables, choix des caractères, pertinence des caractères, ouverture à de nouvelles recherches...) ou s'ils ne connaissent pas déjà la réponse et donc regroupent les oiseaux, les mammi-<br>fères... Nous pouvons tout à fait catégoriquement rejeter la deuxième affirmation car dans le traitement matriciel le nom des animaux est remplacé par un numéro et les enfants ne<br>possèdent pas la liste qui permet de les identifier. Il s'agit donc bel et bien d'un travail de recherche et non de confirmation d'un savoir acquis 4.

Enfin, les enfants ont du mal à avoir un esprit critique sur les données rentrées dans l'ordinateur. Ils sont persuadés qu'elles sont bonnes puisque c'est l'ordinateur qui les leur donne. Ils<br>semblent avoir oublié que ce sont leurs observations au Parc Zoologique qui sont transmises à l'ordinateur et que celui-ci ne facilite en fait que le travail de traitement graphique. Cette observation soulève deux questions :

- les enfants ont du mal à comprendre que l'ordinateur effectue des opérations logiques et que donc s'il y a des erreurs elles sont dues soit au programme, soit à la personne qui a rentré<br>les données (erreur de données) ;

- si les enfants avaient eux-mêmes rentré les données dans l'ordinateur, ils oublieraient peut-être moins facilement qu'il s'agit en fait de leurs observations.

#### 3.5. Exploitation en classe

En collaboration étroite avec les institutrices, nous avons mis au point la démarche à suivre pour l'exploitation des résultats. Nous n'étions pas présents dans les classes et nous relatons<br>donc ici leur travail.

Pour faciliter le travail d'analyse des résultats en groupe, les enfants vont d'abord ensemble sélectionner cinq grilles sur les<br>seize issues de leurs travaux avec Matrix. Dans un deuxième

ii s'agit d'un travail de recherche<br>et non de la confirmation d'un savoir préa lablement acquis

<sup>(4)</sup> En effet, si des enfants de 6 ans distinguent aisément par l'observation un mammifère d'un oiseau, ils ne sont pas capables de désigner des caractères pertinents pour les identifier (poils, plumes...).

temps, ils vont essayer de ne sélectionner qu'une seule grille. En fait, dans une classe, ils ont préféré en garder deux. A ce stade, les grilles sélectionnées ont été photocopiées et retrans-<br>crites sur le tableau.

Nous ne prétendons pas ici qu'il s'agisse de la meilleure utilisation du travail graphique des élèves mais nous avons choisi cette méthode qui était relativement rapide et qui permettait pour une première approche de mieux faire saisir aux enfants les possibilités d'utilisation de ce travail. Il nous parait évident qu'avec de l'expérience, il serait beaucoup plus pertinent de laisser chaque élève analyser son propre tableau.

• Classe de Madame Sonnois (CE 11

Ces élèves ont donc retenu dans un premier temps les tableaux 16 - 1 1 - 1 et 10 pour ne garder finalement que le 1 et le 10.

L'institutrice, après avoir reproduit les matrices au tableau, inscrit la liste des animaux étudiés sans préciser la correspon-<br>dance entre l'animal et sa colonne. Les élèves commencent leur analyse par la grille de Maud (n\*l). Auparavant, la maîtresse s'assure que les enfants n'ont pas oublié le sens de cette ma-<br>trice.

A quoi correspond un nombre ?<br>"à un animal"

Que peut-on donc dire sur l'animal 16 ? 1 ère réponse : il y a des oeufs et des plumes. 2ème réponse : c'est pareil que 8-2-11-18. 3ème réponse : ce sont des oiseaux.

L'institutrice énonce les numéros des oiseaux et les enfants vérifient donc leur affirmation. Les enfants cherchent une autre partie du tableau sur laquelle il serait facile de travailler. L'un deux choisit l'animal 10 :

"û a des petits vivants et des poils"

"c'est pareil que 1-4-5-7-9-10-12-15"

"c'est des mammißres. c'est comme nous".

Les enfants cherchent sur la liste les animaux qu'ils classent dans les mammifères puis l'institutrice donne les numéros : "Loup 15 - Babouin 10 - Lémurien 5 - Eléphant 14 - Cerf 9 - Hip popotame 3 - Guib d'eau 12 - Lion 7 - Ours blanc 1 - Girafe 4".

Les enfants pensent que 3 (hippopotame), 14 (éléphant), font partie des mammifères mais pourtant, ils apparaissent différemment dans la grille informatique (il n'avait pas été dit qu'ils étaient comme le 10).

Où est l'erreur ?

Les enfants regardent la grille. On trouve hippopotame = peau nue. Réponse d'un élève :

"Au zoo. il aurait fallu cocher peau nue et poils, d'ailleurs on avait vu des poils, mais comme û y avait davantage de peau nue, la case n'avait pas été cochée. C'est pareil pour l'éléphant".

une analyse conduite en groupe

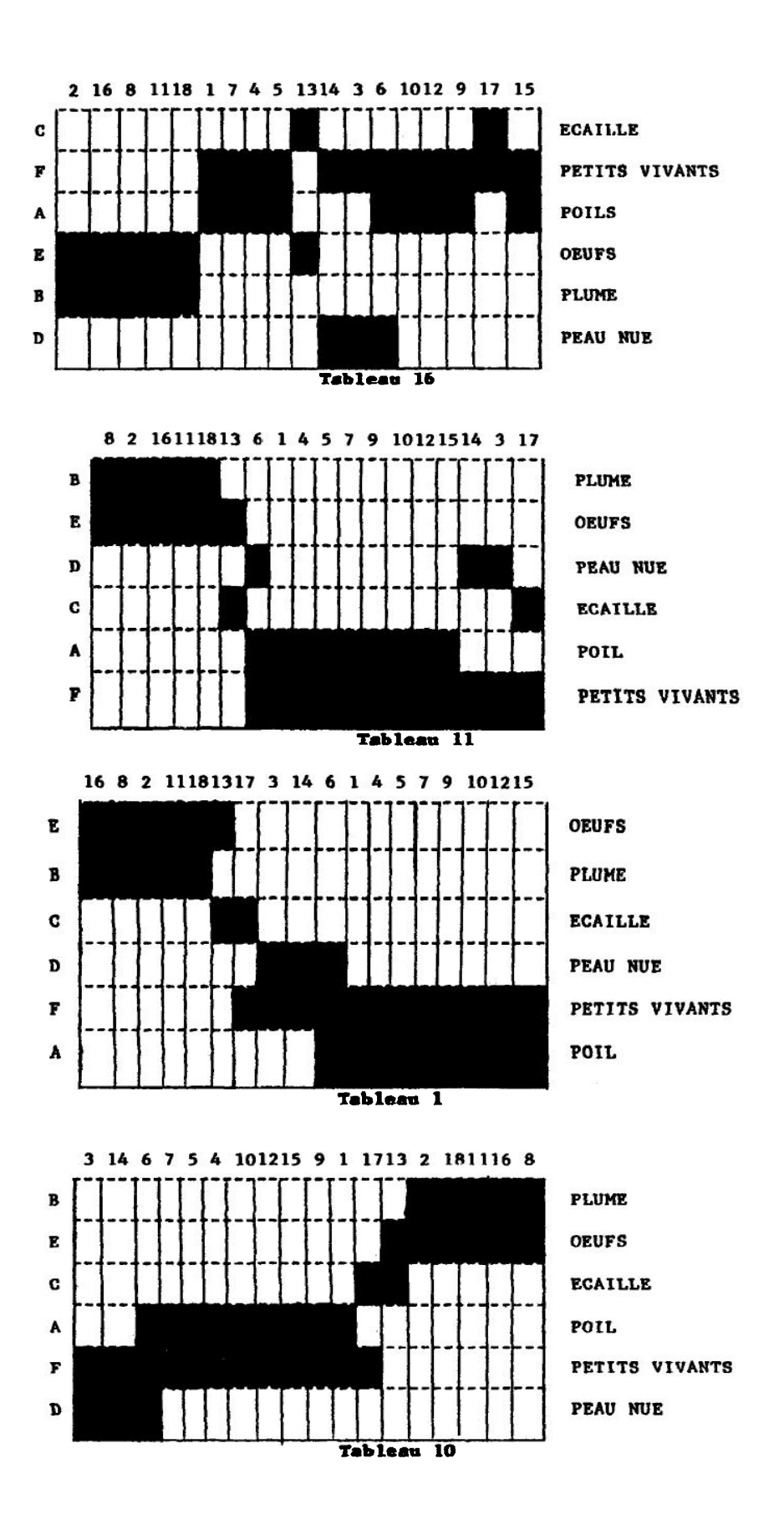

207

 $\epsilon$ 

Les enfants se sont aperçus que lors de leur observation au zoo, après avoir hésité entre deux cases, ils avaient coché la mauvaise. Cette erreur est peut-être due à notre questionnaire qui n'était pas suffisamment précis. Nous aurions dû opposer "peau avec poils" à "peau sans poils" au lieu de "peau nue" et "poils".

Les enfants s'aperçoivent que le 6 (le phoque), se retrouve dans la grille à côté du 3 et du 14.

"Normal, c'est un mammifère marin".

Delphine dit : "Il y a un problème car 3. 14, 6 sont pareils sur la grille mais 14 (l'éléphant) n'est pas un mammifère marin".

Les élèves pensent que le 14 aurait dû se trouver à côté des autres mammifères, c'est-à-dire après le 6 au lieu d'être avant.

Reste le 13 (crocodile) et le 17 (fouette-queue). Sur la grille on a pour le crocodile 13 : oeufs - écaille, pour le fouette-queue 17 : écaille - petits vivants.

Séverine précise : "oeufs et écailles ça va ensemble", donc ü y aurait eu une erreur pour le fouette-queue. On a eu tort de co cher "petits vivants".

La maîtresse donne la définition de reptile.

L'analyse des résultats du traitement graphique a permis aux enfants de remettre en cause des connaissances supposées acquises, et de retrouver les caractères pertinents qui permettent de classer les espèces.

Les enfants qui ont eux-mêmes retrouvé ces caractères en comprennent mieux l'intérêt et savent partiellement définir un reptile, un mammifère et un oiseau, ce que de nombreux adultes ignorent.

• Classe de Madame Toumade ÍCM 11

Cette séquence çe déroule avec un groupe de quinze "bons élèves" qui vont eux-mêmes se diviser en groupes de cinq.<br>élèves.

Après avoir effectué un bref rappel de l'objectif du traitement graphique, l'institutrice demande aux élèves de choisir le ou les tableaux qui correspondent le plus à la consigne initiale.

Les trois groupes hésitent entre celui de Vincent et celui de<br>Gilles et David. A l'unanimité, c'est celui de Vincent qui sera choisi car, selon l'expression des enfants, les taches noires sont plus importantes.

La grille choisie est recopiée au tableau. chaque groupe dis-<br>pose également de la grille agrandie au photocopieur. A la demande des enfants, deux taches sont repérées : la tache 1 et la tache 2.

#### Tache 1

"Si cette tache est importante, c'est qu'elle représente des caractères communs".

des connaissances supposées acquises sont remises en cause

Ils prennent 9, 7, 10 qui sont en fait le wapiti, le lion et le babouin (les enfants ne le savent pas).

"ils sont sûrement de la même famille".

"Mais ils ne vivent pas dans l'eau".

"C'est la famâle des mammifères".

Un enfant fera remarquer que la baleine est un mammifère et vit dans l'eau.

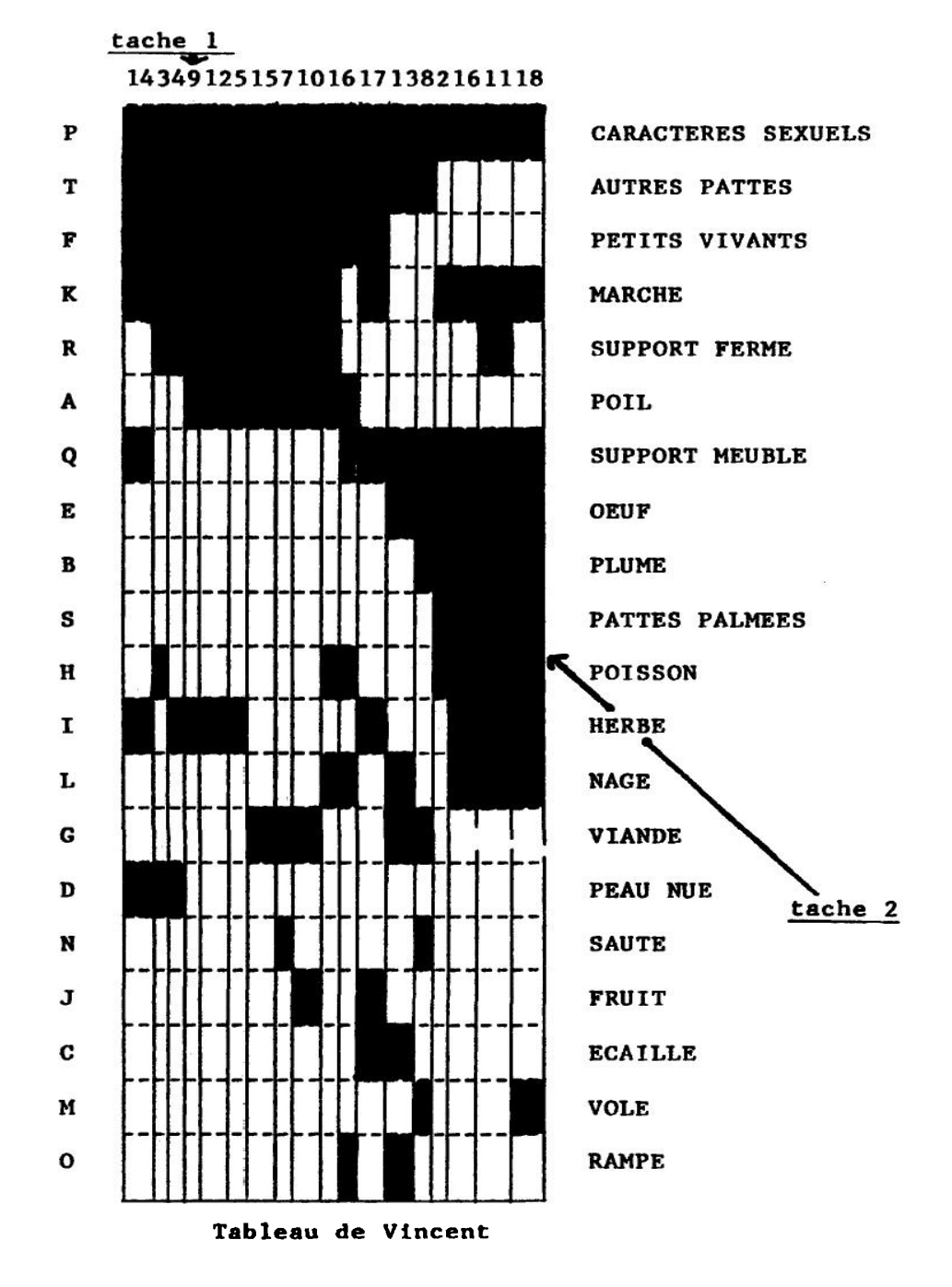

## Tache 2

A propos du 2, 16, 11, 18 (flamant, pélican, canard, oie), mais les enfants ne le savent pas. "ils ont des plumes et font des oeufs".

"C'est la famille des oiseaux, des volatiles".

Deux enfants feront remarquer qu'on a oublié de parler de la "famille poisson", et en réfléchissant diront que c'est normal car dans les animaux proposés, il n'y en avait pas.

Avant de terminer la séance, je leur demande s'ils pensent qu'en observant ces deux taches, ils n'ont rien oublié.

"Les taches éparpillées correspondent à une famûle qui n'est pas nombreuse".

"On aurait pu encore aménager la grille". "On a dû oublier les reptiles".

Dans cette première séance, les enfants de CM n'ont pas été capables d'aller plus loin dans les analyses. Ils auraient pu, en effet, mettre en évidence quelques corrélations entre le milieu de vie. le régime alimentaire et la forme des pattes. 11 est vrai, cependant, que l'effectif trop faible d'animaux ne facilite pas ce regroupement notamment en tenant compte de la durée de la séance : environ trois quarts d'heure.

#### **CONCLUSION**

Globalement, ce travail nous a paru très positif pour les élèves car, sous un aspect ludique, ils peuvent acquérir quelques éléments d'une démarche scientifique. Hormis les difficultés liées au logiciel lui-méme et sur lesquelles nous ne reviendrons pas, il apparaît très clairement que les élèves tireraient un grand bénéfice d'une utilisation plus régulière de celui-ci. En effet, après ce travail assez bref ils ont mieux saisi ce que l'on attendait d'eux. Ils doivent être devenus capables d'améliorer consi-<br>dérablement leur traitement et vraisemblablement leur analyse.

> Yves GIRAULT Museum d'Histoire Naturelle. Parc zoologique de Paris, DEA de Didactique de la Biologie.<br>Paris VII Thérèse RUKINGAMA Bujumbura. Burundi

> DEA de Didactique de la Biologie.<br>Paris VII

# BIBLIOGRAPHIE

# BACHELARD G. La formation de l'esprit scientifique. Paris. Vrin 1988

BERTIN J. Interview par Marc Emery. Métropolis. n° 9. octobre 1974. pp. 56-60.

BERT1N J. "Le test de base de la graphique. Théorie matricielle de la graphique et de la cartographie." Bulletin du Comité français de Cartographie. n° 19. 1979. pp. 1-16.

BERTIN J. "Informatique et méthodes graphiques". Informatique et Sciences humaines. n° 52. 1982. pp. 10-23.

BERTIN J. "La graphique" in L'image fixe espace de l'image et temps du discours. Colloque organisé par la Bibliothèque Publique d'information du centre Georges Pompidou. Edition La Documentation française. 1983. pp. 20-27.

GIMENO R. "Apprendre par la graphique", in Les dossiers de la graphique. Paris. Edition Ecole pratique des Hautes Etudes en Sciences Sociales. 1979.

GIMENO R. Apprendre à l'école par la graphique. Paris. Retz. 1980

GIORDAN A. "Evaluation de didacticiels en sciences". Feuilles d'épistémologie appliquée et de didactique des sciences. n° 7. 1985. pp. 101-108.

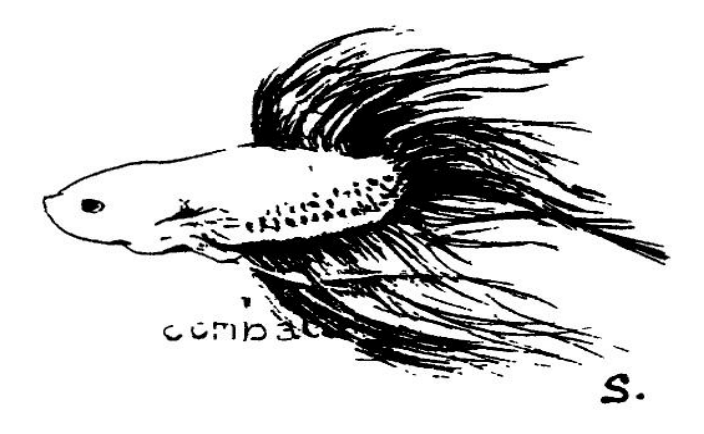